ООО "Профитт"

# Конвертер двунаправленный TSoIP – DVB-ASI PN-EDA-422

Руководство по эксплуатации ВИПР3.036.078 v1.00

> Санкт-Петербург 27 октября 2023г.

# Содержание

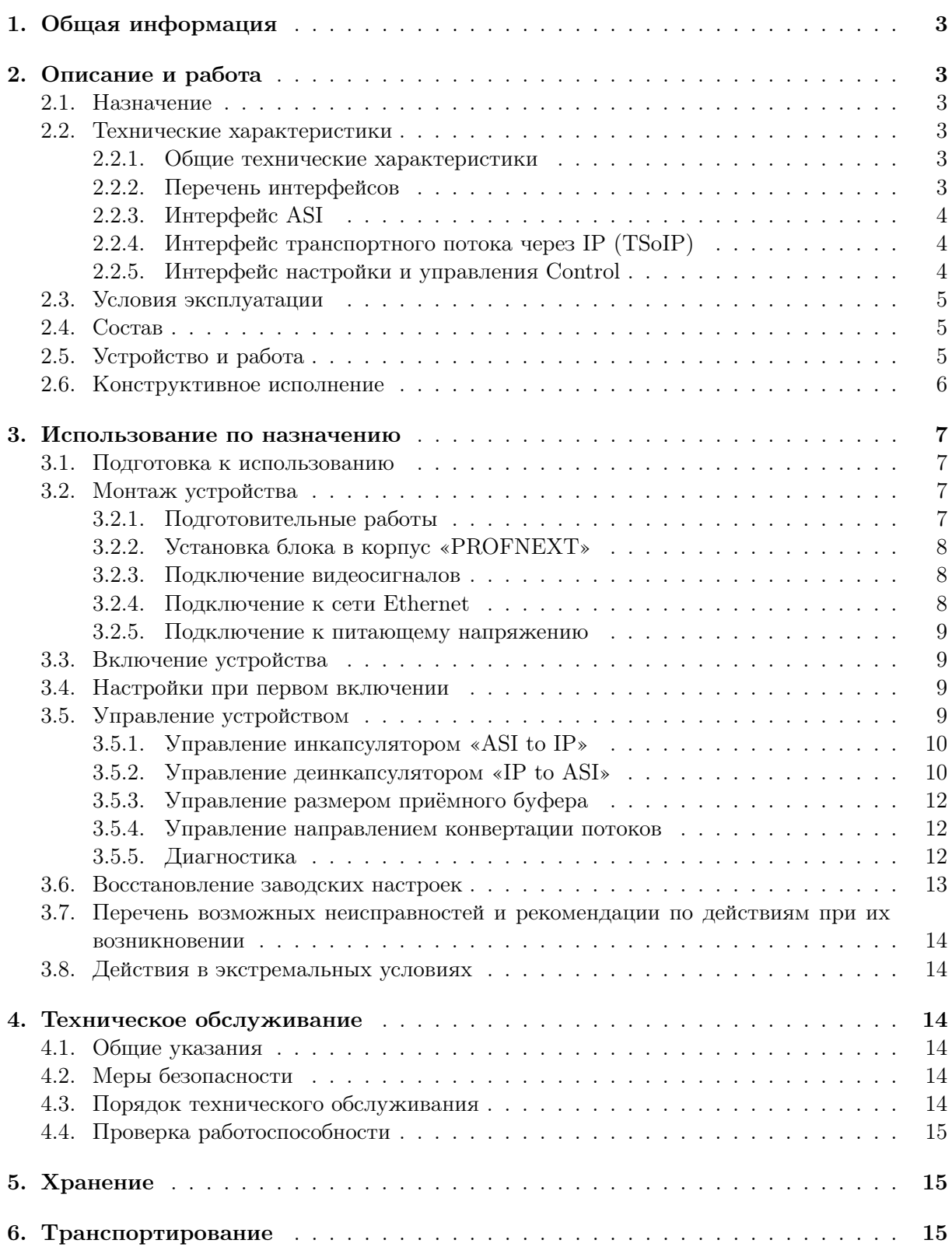

# <span id="page-2-0"></span>1. Общая информация

Настоящее руководство по эксплуатации предназначено для изучения устройства, принципа действия и особенностей эксплуатации конвертера двунаправленного TSoIP – DVB-ASI PN-EDA-422 (далее – конвертер).

Данный документ является основным документом по эксплуатации и техническому обслуживанию и предназначен для обслуживающего персонала. В нем приведены сведения, необходимые для правильной эксплуатации изделия, обнаружения и устранения неисправностей, проведения технического обслуживания.

Предприятие-изготовитель оставляет за собой право вносить незначительные изменения, не ухудшающие технические характеристики изделия. Данные изменения могут быть не отражены в тексте настоящего документа.

# <span id="page-2-1"></span>2. Описание и работа

#### <span id="page-2-2"></span>2.1. Назначение

Конвертер PN-EDA-422 – это законченное аппаратное решение для преобразования ASI в IP, IP в ASI . Устройство представляет из себя двунаправленный ASI-IP шлюз, который обеспечивает универсальное, эффективное и масштабируемое решение для доставки цифрового ТВ-контента по IP-сетям. Конвертер обеспечивает двунаправленную передачу двух независимых сигналов ASI (MPEG T2-MI) через IP/Ethernet.

Настройка и управление устройством осуществляется с помощью встроенного web-интерфейса.

Конвертер двунаправленный TSoIP – DVB-ASI PN-EDA-422 представляет собой законченное устройство и предназначен для круглосуточного режима работы.

#### <span id="page-2-3"></span>2.2. Технические характеристики

#### <span id="page-2-4"></span>2.2.1. Общие технические характеристики

Общие технические характеристики конвертера двунаправленного TSoIP – DVB-ASI PN-EDA-422 представлены в таблице [1.](#page-2-6)

<span id="page-2-6"></span>

| Параметр                               | Значение                                                                          |
|----------------------------------------|-----------------------------------------------------------------------------------|
| Электропитание                         | 12 В от модульной системы «PROFNEXT»                                              |
| Потребляемая мощность, не более   8 Вт |                                                                                   |
| Габариты                               | фронтальный модуль PN-DVB-1258F1 250x100 мм<br>задний модуль PN-DVB-1373R 100x100 |
| Масса, не более                        | 0.9 Kr                                                                            |
| Режим работы                           | круглосуточный                                                                    |

Таблица 1. Общие характеристики

#### <span id="page-2-5"></span>2.2.2. Перечень интерфейсов

В таблице [2](#page-3-3) представлен перечень входных и выходных интерфейсов устройства.

<span id="page-3-3"></span>

| Описание          | Тип разъёма              | Обозначение   Кол-во |  |
|-------------------|--------------------------|----------------------|--|
| Вход/выход видео  | BNC.                     | ASI IN/OUT           |  |
| Сетевой интерфейс | 100 Mbps Ethernet, RJ-45 | CONTROL              |  |
|                   | Порт для модуля SFP      | TS TP                |  |

Таблица 2. Интерфейсы устройства

# <span id="page-3-0"></span>2.2.3. Интерфейс ASI

<span id="page-3-4"></span>Параметры интерфейса ASI представлены в таблице [3.](#page-3-4)

| Параметр                | Описание                            |
|-------------------------|-------------------------------------|
| Вход/выход              | $2 \times BNC$ (75 O <sub>M</sub> ) |
| Стандарт                | DVB-ASI (EN 50083-9, Annex B)       |
| Режим                   | Burst                               |
| Размер пакета           | $1886a$ йт                          |
| Скорость входных данных | 213 Мбит $/c$                       |

Таблица 3. Параметры интерфейса ASI

# <span id="page-3-1"></span>2.2.4. Интерфейс транспортного потока через IP (TSoIP)

<span id="page-3-5"></span>В таблице [4](#page-3-5) представлены характеристики интерфейса TSoIP.

| Параметр                        | Описание                             |
|---------------------------------|--------------------------------------|
| Тип соединителя                 | Порт для модуля SFP                  |
| Сетевые протоколы               | IP, UDP, RTP, ARP, IGMPv2            |
| Метод передачи данных           | Multicast <i>u</i> Unicast           |
| TS Инкапсуляция                 | <b>SMPTE 2022-2</b>                  |
| Прямое исправление ошибок (FEC) | <b>SMPTE 2022-1</b>                  |
| Обработка потока                | Передача без изменений (Transparent) |
| Скорость потока (Bitrate)       | до 700 Мбит/с                        |

Таблица 4. Характеристики интерфейса TSoIP

## <span id="page-3-2"></span>2.2.5. Интерфейс настройки и управления Control

Параметры интерфейса Control представлены в таблице [5.](#page-4-3)

<span id="page-4-3"></span>

| Параметр                   | Описание                                |  |
|----------------------------|-----------------------------------------|--|
| Сетевой интерфейс          | 100 Mbps Ethernet / EEE 802.3u 100BaseT |  |
| Тип соединителя            | R.J-45                                  |  |
| Сетевые протоколы          | <b>HTTP</b>                             |  |
| Номера используемых портов | 22, 80, 123, 8080                       |  |

Таблица 5. Характеристики интерфейса Control

# <span id="page-4-0"></span>2.3. Условия эксплуатации

Устройство предназначено для круглосуточной работы в стационарном помещении с температурой окружающего воздуха от +5 до +45∘С, относительной влажности не более 80% при температуре 25°С, атмосферном давлении 750  $\pm$  30 мм рт. ст.

# <span id="page-4-1"></span>2.4. Состав

В состав изделия входят следующие элементы:

- ∙ модуль фронтальный PN-DVB-1258F1,
- ∙ модуль задний PN-DVB-1373R,
- ∙ руководство по эксплуатации,
- ∙ паспорт.

# <span id="page-4-2"></span>2.5. Устройство и работа

На рис. [1](#page-5-1) представлена структурная схема конвертера PN-EDA-422. Устройство состоит из двух инкапсуляторов транспортного потока «ASI to IP» и двух деинкапсуляторов для видеосигналов «IP to ASI». Направление преобразования определяется сигналом «ASI Mode».

Инкапсулятор принимает транспортный поток с входа ASI и конвертирует его в поток IP MPTS. Процесс инкапсуляции соответствует SMPTE 2022-2. FEC может быть добавлен к каждому из IP-потоков, созданных в инкапсуляторе, который совместим с SMPTE 2022-1.

Деинкапсулятор извлекает данные из транспортного потока IP MPTS в транспортный поток ASI. Сигнал «ASI» соответствует стандартам транспортных потоков DVB и ISO/IEC MPEG-2.

Каждый выходной поток содержит те же услуги и таблицы PSI/SI, что и соответствующий транспортный поток на входе. Преобразование происходит напрямую, без обработки или изменения содержимого потока.

<span id="page-5-1"></span>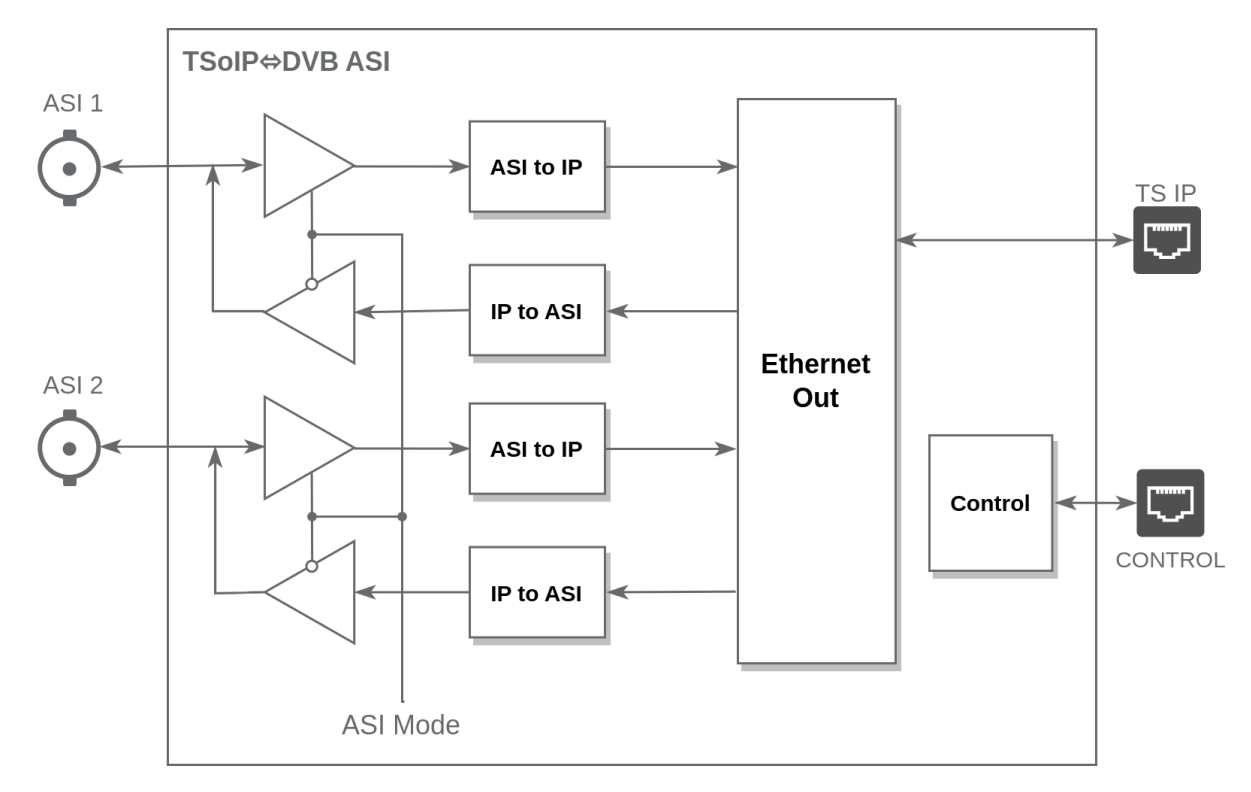

Рис. 1. PN-EDA-422. Структурная схема

### <span id="page-5-0"></span>2.6. Конструктивное исполнение

Конструктивно устройство выполнено в виде вставного блока для модульной системы «PROFNEXT» и занимает один слот.

Конвертер состоит из фронтального PN-DVB-1258F1 и заднего модуля PN-DVB-1373R.

Модули выполнены в виде печатных плат. Края платы являются верхними и нижними полозьями, которые скользят по направляющим модульной системы.

Фронтальный модуль имеет два соединителя. Один для сочленения с задним модулем, другой для соединения с кросс-платой корпуса «PROFNEXT». На краю платы расположено приспособление для установки и извлечения фронтального модуля из корпуса.

На заднем модуле размещены входные и выходные разъемы устройства (рис. [2\)](#page-5-2). Модуль крепится к корпусу с помощью фиксирующих винтов.

<span id="page-5-2"></span>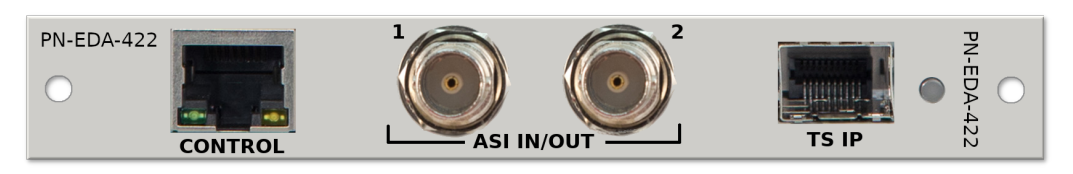

Рис. 2. PN-EDA-422. Задняя панель.

## <span id="page-6-0"></span>3. Использование по назначению

Для обеспечения нормального функционирования и повышения срока службы устройства необходимо соблюдать следующие требования по уходу и сбережению:

- ∙ при работе соблюдать номинальный режим источника питания;
- ∙ своевременно обнаруживать и устранять механические и электрические неисправности;
- ∙ при устранении неисправностей в местах электрических соединений проводить работу с обязательным отключением питающего напряжения, соблюдая общие правила по ремонту радиотехнической аппаратуры;
- ∙ пользоваться только исправным инструментом и контрольно-измерительной аппаратурой;
- ∙ при замене применять только кондиционные изделия;
- ∙ соблюдать сроки и порядок проведения технического обслуживания.

#### <span id="page-6-1"></span>3.1. Подготовка к использованию

Подготовка устройства к использованию начинается с внешнего осмотра. При внешнем осмотре изделия следует проверить:

- ∙ комплектность в соответствии с формуляром (паспортом);
- ∙ отсутствие видимых механических повреждений;
- ∙ чистоту гнезд, разъемов и клемм;
- ∙ состояние соединительных проводов, кабелей, переходников;
- ∙ состояние лакокрасочных покрытий и четкость маркировок;
- ∙ отсутствие отсоединившихся или плохо закрепленных модулей изделия (определяется визуально или на слух при изменении положения изделия).

#### <span id="page-6-2"></span>3.2. Монтаж устройства

Перед началом работы необходимо внимательно изучить настоящее руководство. Ознакомьтесь с указаниями по технике безопасности. Выполняйте только те работы, которые описаны в настоящем руководстве.

К монтажу, наладке и техническому обслуживанию устройства допускаются лица, имеющие квалификационную группу по электробезопасности не ниже третьей, прошедшие курс обучения и получившие соответствующее удостоверение. Монтаж устройства должен производиться в помещениях, имеющих атмосферу, не содержащую химически активных и агрессивных паров и токопроводящей пыли, в местах, защищённых от прямого попадания солнечных лучей и воды.

При стыковке аппаратуры необходимо соблюдать меры защиты от статического электричества.

#### <span id="page-6-3"></span>3.2.1. Подготовительные работы

Подготовьте оборудование, которое будет являться источником сигнала и все необходимые соединительные кабели.

Разместите модульную систему «PROFNEXT» на устойчивой поверхности. При установке необходимо оставить промежуток не менее 10 см между задней панелью устройства и другим оборудованием или стеной.

После установки устройства в модульную систему, к нему подводят кабели внешних подключений. Все подключения нужно проводить при выключенном питании устройств, соединяемых между собой. Перед включением необходимо проверить правильность произведенного монтажа.

#### <span id="page-7-0"></span>3.2.2. Установка блока в корпус «PROFNEXT»

Отсоедините кабель питания 220 В от корпуса модульной системы «PROFNEXT» и снимите лицевую панель.

Установите задние модули. Для этого вставьте их в направляющие и задвиньте его до упора в корпус.

Поднимите фиксатор на фронтальном модуле. Вставьте модуль в направляющие передней части корпуса. Задвиньте модуль в корпус до соприкосновения вилки соединителя и розетки соединителя. Убедитесь в правильном совмещении соединителей. Используйте фиксатор для создания усилия дальнейшего продвижения вставного блока в корпус. При этом нужно удерживать задний модуль. После полного соединения фронтального и заднего модулей, зафиксируйте задний модуль крепёжными винтами.

Усилия установки и извлечения модулей не должны быть чрезмерными. Излишние усилия могут вызвать затруднения при установке и извлечении вставного блока, а также привести к повреждению модуля, деформации деталей корпуса и т.п.

Установите обратно лицевую панель «PROFNEXT».

#### <span id="page-7-1"></span>3.2.3. Подключение видеосигналов

Выполните необходимые подключения источников и приемников видеосигнала, используя для этого соответствующие кабели.

Направление работы сигналов «ASI IN/OUT» определяется режимом ASI Mode (см. раздел [«3.5.4. Управление направлением конвертации потоков»](#page-11-1)на стр. [12\)](#page-11-1).

#### <span id="page-7-2"></span>3.2.4. Подключение к сети Ethernet

<span id="page-7-3"></span>Подключите конвертер к локальной сети кабелем Ethernet (UTP) (рис. [3\)](#page-7-3). Возможно использование как экранированного Ethernet кабеля, так и неэкранированного, категории 5 или выше, совместимого со стандартом 100/1000BaseT или 100/1000BaseTX. Длина кабеля не должна превышать 100 метров.

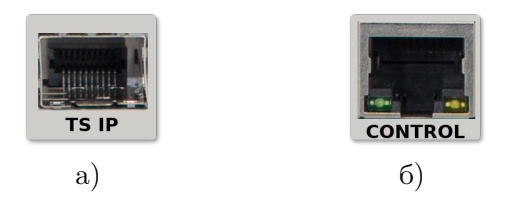

Рис. 3. Сетевой интерфейс Ethernet

Одним кабелем соедините порт «TS IP» (RJ-45) с приемником транспортного потока TSoIP (Transport Stream Over IP) (рис. [3,](#page-7-3) a).

Другим кабелем подключите компьютер к разъему управления «CONTROL» (RJ-45) (рис. [3,](#page-7-3) б). Через этот порт осуществляется мониторинг и конфигурация устройства.

#### <span id="page-8-0"></span>3.2.5. Подключение к питающему напряжению

Питание конвертера двунаправленного PN-EDA-422 осуществляется от модульной системы «PROFNEXT».

Снимите лицевую панель с корпуса модульной системы. Переведите тумблер включения питания «POWER» в положение выключено. Он расположен на блоке питания внутри корпуса. Подключите корзину «PROFNEXT» к сети переменного напряжения 220 В.

#### <span id="page-8-1"></span>3.3. Включение устройства

Подайте питающее напряжение с помощью тумблерa «POWER» расположенного на блоке питания внутри корпуса «PROFNEXT». Индикатор питания засветится зелёным цветом.

Установите лицевую панель на корпус модульной системы.

Дождитесь завершения загрузки операционной системы и программного обеспечения.

#### <span id="page-8-2"></span>3.4. Настройки при первом включении

Устройство поставляется с предустановленными сетевыми настройками по умолчанию. Для управления конвертером через web-интерфейс необходимо, чтобы сетевые настройки устройства и управляющего компьютера находились в одной подсети и использовали правильные IP-адреса.

Перед началом использования устройства требуется выполнить процедуру конфигурации соединения Ethernet. Подключите компьютер к порту «CONTROL» (рис. [3,](#page-7-3) б) и с помощью утилиты profitt-di установите следующие параметры:

- ∙ сетевой IP-адрес (IP address) ,
- ∙ маска подсети (Netmask),
- ∙ сетевой шлюз (Gateway),
- ∙ IP-адрес назначения (Destination IP).

В строке «Destination IP» установите IP-адрес порта «TS IP».

Утилита profitt-di доступна на сайте <www.profitt.ru> в разделе «Поддержка» [http://www.profitt.ru/SOFT/Profitt\\_di.zip](http://www.profitt.ru/SOFT/Profitt_di.zip).

#### <span id="page-8-3"></span>3.5. Управление устройством

Подключитесь к встроенному web-серверу. Для этого на компьютере в адресной строке web-браузера наберите IP-адрес устройства.

В случае успешного подключения появится основная страница web-интерфейса (см. рис. [4\)](#page-10-0). Cтраница содержит в себе четыре панели, каждая из которых позволяет осуществлять мониторинг и конфигурировать различные параметры конвертера.

Наличие транспортных потоков ASI и IP отображается в поле Status web-интерфейса.

#### <span id="page-9-0"></span>3.5.1. Управление инкапсулятором «ASI to IP»

Параметры настроек инкапсулятора расположены на панели ASI to IP (см. рис. [4\)](#page-10-0).

С помощью опции Type осуществляется выбор протокола вещания (режим инкапсуляции):

- ∙ RTP (Real-Time Transport Protocol),
- ∙ UDP (User Datagram Protocol).

В полях IP и Port указываются сетевой адрес и номер порта, на который будет производиться вещание.

Для протокола RTP можно задать параметры исправления ошибок методом упреждения FEC  $(L,D)$  (Forward Error Correction), где  $L$  – количество защищаемых пакетов в строке, D – в столбце.

Параметр Bitrate отображает значение скорости входного потока.

Цвет индикатора Status информирует о наличии (зелёный) или отсутствии (красный) входного потока ASI.

#### <span id="page-9-1"></span>3.5.2. Управление деинкапсулятором «IP to ASI»

Параметры настроек деинкапсулятора расположены на панели IP to ASI (см. рис. [4\)](#page-10-0).

Режимы трансляции видеопотоков Unicast и Multicast задаются с помощью опции Address Type.

В полях IP и Port указываются сетевой адрес и номер порта источника вещания.

Параметр Bitrate выводит значение скорости входного потока.

Цвет индикатора Status информирует о наличии (зелёный) или отсутствии (красный) входного потока IP.

<span id="page-10-0"></span>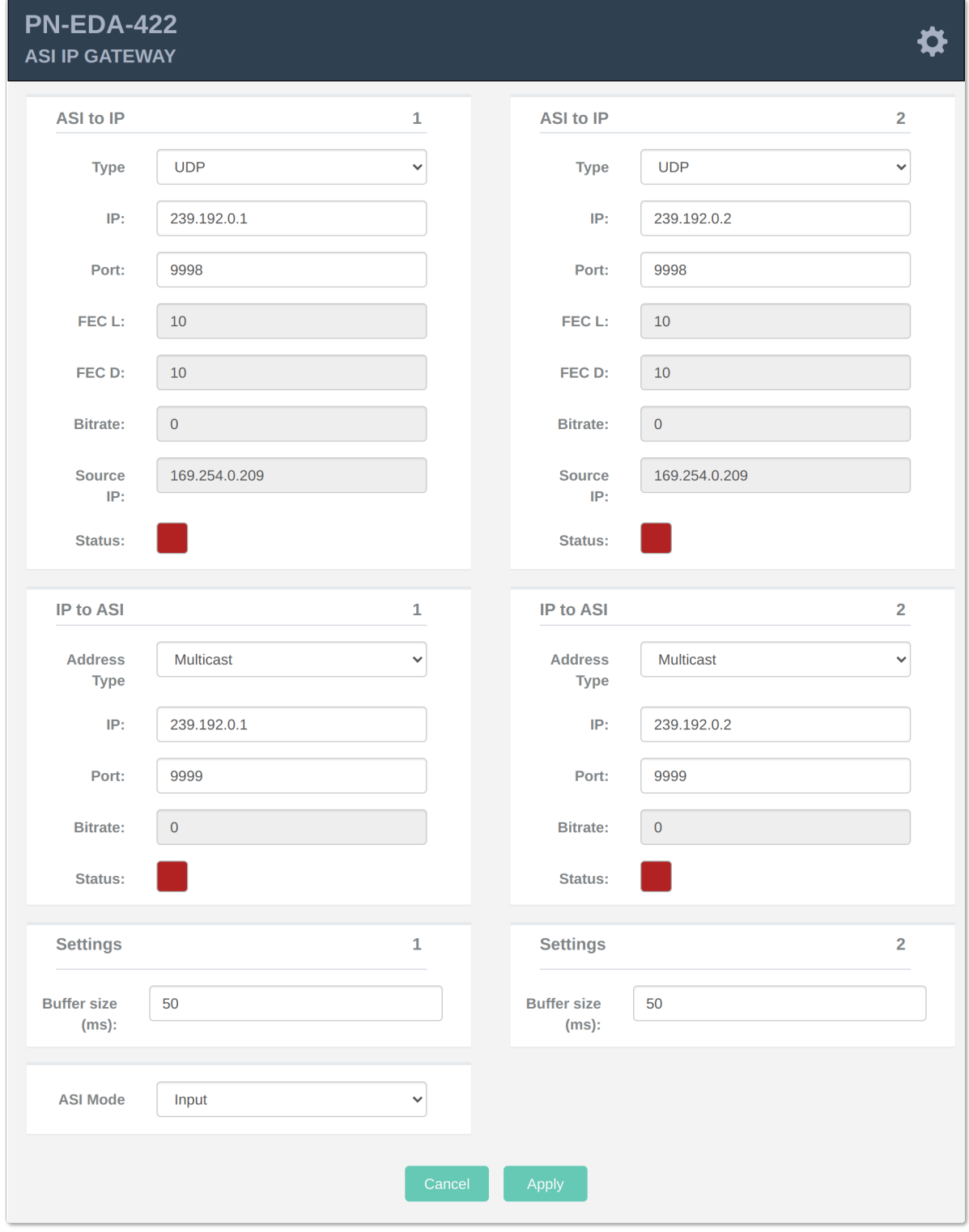

Рис. 4. Web-интерфейс устройства

#### <span id="page-11-0"></span>3.5.3. Управление размером приёмного буфера

Устройство обеспечивает буферизацию поступающих потоковых данных. Буфер используется для компенсации разницы между скоростью поступающих данных и скоростью их обработки. Кроме того буфер обеспечивает компенсацию вариаций задержки (джиттера) при передаче пакета по каналу. Чем больше размер буфера, тем выше способность системы справляться с неравномерностью поступления данных.

Размер буфера влияет на время задержки сигнала в устройстве. Чем меньше размер буфера, тем меньше задержка.

Существует ряд факторов, влияющих на задержку, но размер буфера – самый важный из них и единственный, который может регулировать пользователь. Настроить размер буфера можно с помощью параметра Buffer Size, расположеного на панели Settings (см. рис. [4\)](#page-10-0). Для выбора доступны следующие размеры: Small, Medium и Large.

Примечание. Для размера буфера Small задержка преобразования составляет приблизительно 35 мс.

#### <span id="page-11-1"></span>3.5.4. Управление направлением конвертации потоков

Направление преобразования конвертера зависит от направления работы ASI IN/OUT порта и задаётся параметром ASI Mode (см. рис. [4\)](#page-10-0). Определены следующие направления преобразования:

- ∙ «Output» потоков DVB-ASI (выход ASI) из IP (TSoIP→DVB ASI),
- ∙ «Input» поток DVB-ASI (вход ASI) в IP (DVB ASI→TSoIP).

#### <span id="page-11-2"></span>3.5.5. Диагностика

Нажмите на иконку в правом верхнем углу web-интерфейса (см. рис. [4\)](#page-10-0), чтобы получить доступ к диагностической информации. Появится окно вида, как показано на рис. [5.](#page-11-3)

<span id="page-11-3"></span>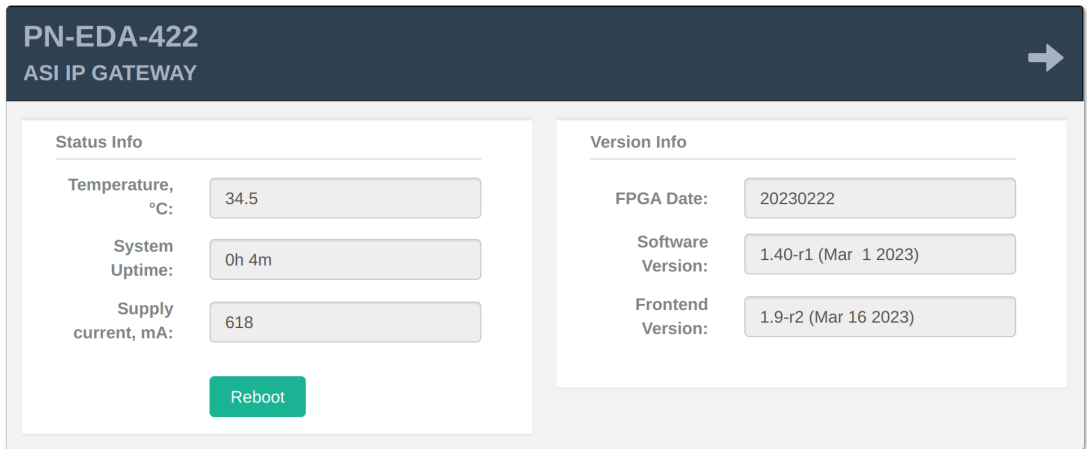

Рис. 5. Панель Diagnostics

Информация о состоянии устройства отображается на панелях Status Info и Version Info панели Diagnostics:

- ∙ Temperature температура внутри корпуса,
- ∙ System Uptime время непрерывной работы устройства,
- ∙ Supply current ток потребления.
- ∙ Build Date дата сборки программного обеспечения,
- ∙ FPGA Date дата сборки виртуального аппаратного обеспечения (hardware version),
- ∙ Software Version версия программы управления,
- ∙ Frontend Version номер версии пользовательского интерфейса.

#### <span id="page-12-0"></span>3.6. Восстановление заводских настроек

Восстановление заводских настроек осуществляется через web-интерфейс модульной системы «PROFNEXT». Для этого откройте web-браузер, укажите в адресной строке IPадрес модульной системы. При успешном подключении к устройству в окне отобразится страница управления модульной системой (рис. [6\)](#page-12-1).

<span id="page-12-1"></span>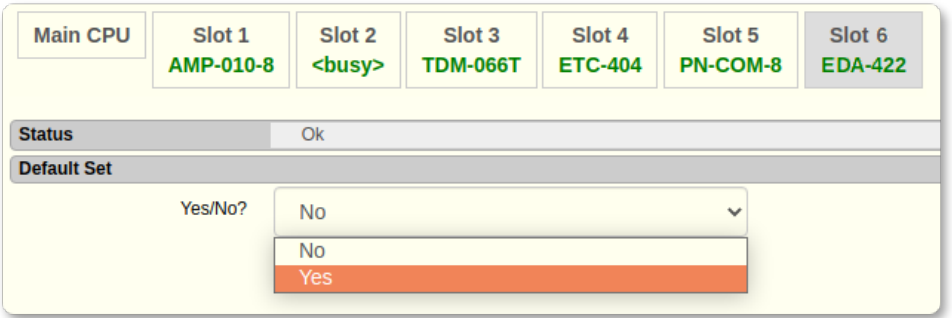

Рис. 6. Web-интерфейс модульной системы «PROFNEXT»

Откройте вкладку соответствующую слоту, где установлен конвертер PN-EDA-422. В секции Default Set в выпадающем списке выберите «Yes». Дождитесь, пока устройство перезагрузится и будут восстановлены заводские настройки.

<span id="page-12-2"></span>После сброса настроек IP-адреса будут иметь значения указанные в табл. [6.](#page-12-2)

| 1000<br>Конфигурация локальной сети |                    |
|-------------------------------------|--------------------|
| <b>CONTROL</b>                      | 192.168.0.209/24   |
| TS IP                               | $169.254.0.209/24$ |

Таблица 6. Заводские установки

## <span id="page-13-0"></span>3.7. Перечень возможных неисправностей и рекомендации по действиям при их возникновении

<span id="page-13-6"></span>Перечень возможных неисправностей и рекомендации по их устранению приведены в табл. [7.](#page-13-6)

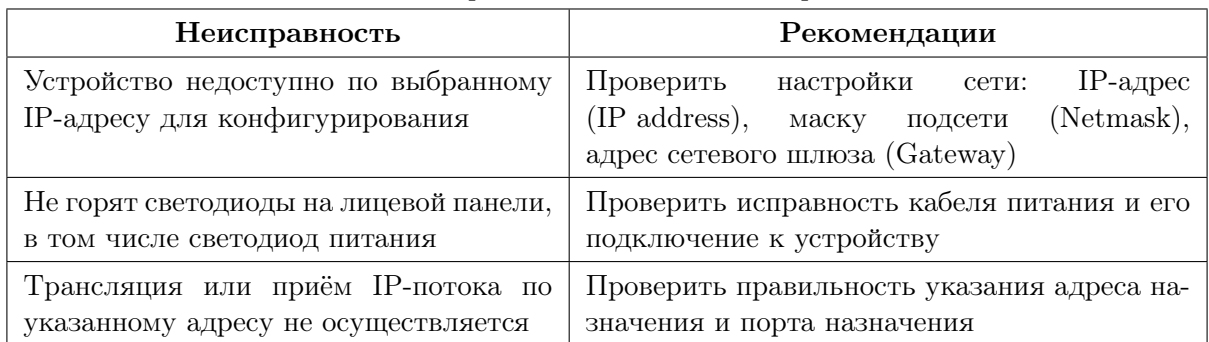

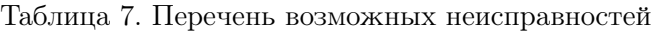

## <span id="page-13-1"></span>3.8. Действия в экстремальных условиях

При возникновении пожара, затопления и прочих экстремальных условий устройство необходимо обесточить.

# <span id="page-13-2"></span>4. Техническое обслуживание

## <span id="page-13-3"></span>4.1. Общие указания

Техническое обслуживание устройства должно производиться подготовленным персоналом с целью обеспечения нормальной работы устройства в течение всего срока службы.

## <span id="page-13-4"></span>4.2. Меры безопасности

При проведении работ по техническому обслуживанию устройства должны выполняться требования действующих инструкций по технике безопасности и пожаробезопасности. Работы с устройством должны проводиться на оборудованном рабочем месте с применением исправных измерительных приборов и технологического оборудования. К работам по техническому обслуживанию конвертера должны допускаться лица, изучившие настоящее руководство по эксплуатации и имеющие соответствующую квалификацию для работы с радиоэлектронным оборудованием.

## <span id="page-13-5"></span>4.3. Порядок технического обслуживания

Рекомендуемые сроки и виды проведения профилактических работ:

- ∙ визуальный осмотр каждые три месяца,
- ∙ внешняя чистка каждые 12 месяцев.

### <span id="page-14-0"></span>4.4. Проверка работоспособности

Проведите пробное включение конвертера с использованием корректных настроек. Критерием работоспособности изделия является корректное преобразование потоков из ASI в IP и обратно.

# <span id="page-14-1"></span>5. Хранение

Устройство должено храниться в закрытом помещении или в транспортной таре при температуре окружающей среды от +5∘C до +40∘С и относительной влажности воздуха до 80%.

# <span id="page-14-2"></span>6. Транспортирование

Изделие может транспортироваться любым видом крытого транспорта или в контейнерах с обязательным креплением транспортной тары к транспортному средству в соответствии с правилами перевозки, действующими на данном виде транспорта.